# The Library

# *Off-Campus Access to Library Resources*

The Library subscribes to over 25,000 e-books and 19,000 e-journals. When you use a computer connected to the campus network the book and journal providers will recognise you as a University of Bath user and allow you to access the resource. This works through an identifier on each networked computer, known as an IP address.

All of the Library's electronic books, journals and databases may be accessed from computers off-campus, but the resource provider needs to know that you are a University of Bath user so that it will prompt you for your BUCS username and password.

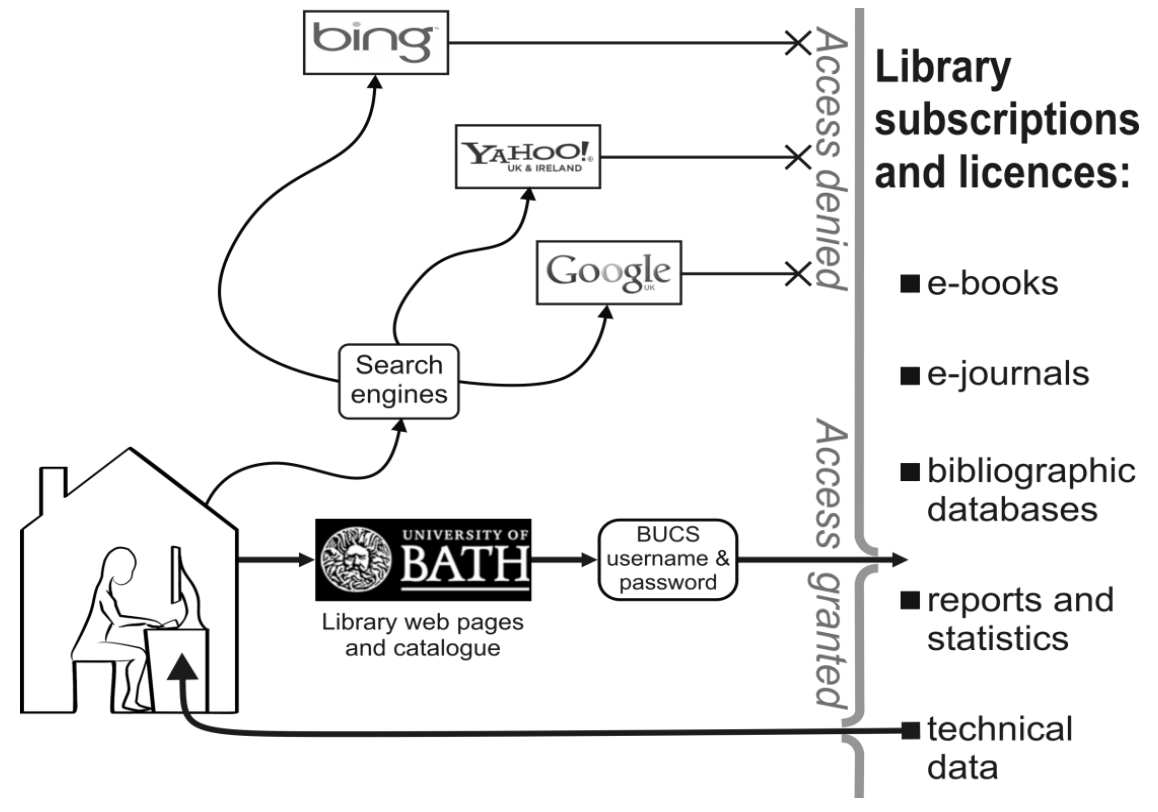

#### **Proxy Server**

.

The Library uses a proxy server called EZProxy. If you access library materials via this server, you will be prompted for your BUCS username and password. To do this, simply enter your details and you can then access the books, journals and databases through the library catalogue or the library webpages.

Alternatively, if the library subscribes to a publication, insert the URL of the proxy server in front of the link that you are trying to access: [http://libproxy.bath.ac.uk/login?url=](http://libproxy.bath.ac.uk/login?url)

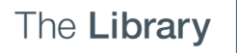

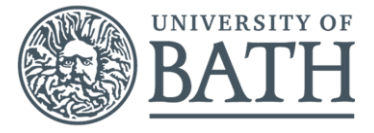

For example, if you want to access the journal Nature, which has the web address

[http://www.nature.com](http://www.nature.com/) , enter: <http://libproxy.bath.ac.uk/login?url=http://www.nature.com/>

### **Virtual Private Networking (VPN)**

You do not need to use VPN to access library resources when off-campus, but it is another method of getting access to all of the online resources, exactly as if you were on campus. In addition, it will allow you to access files on your H:\ drive. You need to set up your computer correctly to do this. Full details are available on the computing services webpage:<http://www.bath.ac.uk/bucs/networking/connectfromhome/virtualprivatenetworkvpn/index.html>

#### **EduRoam**

Using EduRoam at the University of Bath campus will allow you to access online resources as if you were on-campus. If you are on the campus at another institution you will be prompted for your BUCS username and password.

## **Google Scholar**

To access the fulltext of journal articles when using Google Scholar off-campus you need to set preferences on your computer.

From the main Google Scholar search screen, simply select **Settings** at the top of the page, then **Library links** (on the left). Type "university of bath" into the search box and click the tick box for **University of Bath – Full text available** and then **Save**.

When searching use the **Full text available link** to connect to the article from the University of Bath library collection. You will be prompted to log in with your BUCS username and password.

#### **Athens**

If you work or study at another institution, such as the NHS, you may need an Athens password to access resources provided by that institution. The University of Bath Library doesn't use the Athens system. Your BUCS username and password will provide access to our resources.

#### **Still can't get access?**

You may be trying to access a resource that the University of Bath Library doesn't subscribe to. Please check the library catalogue to make sure the item is available. Remember to check that year of the journal or article that you need is included in our subscription.

If you believe that you should be able to access an on-line publication and can't contact us for help.

#### **Need Help?**

If you encounter any problems with off-campus access to Library resources, please notify your subject librarian or tell us using this form:<http://www.bath.ac.uk/library/help/askalibrarian.html>

Please give as many details as you can, including the author/title of the resource, the web address and any error messages.